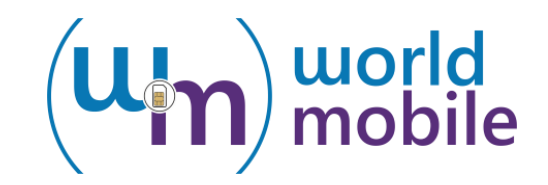

# **M2M SIM-kaart Gebruiksaanwijzing**

## **Bellen**

Bellen en gebeld worden is niet mogelijk met deze m2m sim.

**Registreren op de website, account aanmaken**

Indien u uw simkaart direct van Worldmobile besteld dan u heeft al een account.

Indien u uw sim besteld via bol.com of een ander partner, dan moet u een email sturen naar info@worldmobile.nl. Vermeld aub uw simkaartnummer dat begint met +372, en uw bestel-/ordernummer. Wij zullen uw account aanmaken en de accountgegevens aan u mailen.

Website van simplatform is https://account.worldmobile.nl

**Opwaarderen van WorldMobile SIM kaart**

#### **U kunt uw simkaart online opwaarderen op https://account.worldmobile.nl**

U moet wel een gebruiker account hebben om uw simkaart te kunnen opwaarderen. Tijdens betalen kunt u gewoon optie Online Payments kiezen. Betaal mogelijkheden van Nederlandse en Belgische banken zijn aanwezig.

**Saldo en Nummer Informatie**

Bel naar \*146\*099# om uw saldo en telefoonnummer te controleren. U kunt uw simsaldo ook online zien na inloggen op account.worldmobile.nl.

**SMS berichten sturen en ontvangen**

U kunt SMS-berichten sturen en ontvangen met de SMS functie van uw telefoon. Let op: U moet vrije saldo hebben op uw sim om SMS berichten te kunnen sturen.

## **WorldMobile internet**

Internet werkt met meeste moderne toestellen zonder extra instellingen.

Indien u geen internet kunt gebruiken dat is het nodig om APN voor WorldMobile toe te voegen.

U kunt WorldMobile internet ook handmatig installeren op uw telefoon of modem. Ga naar het internet instellingen van uw telefoon en voer de volgende APN (Access Point Name) waarden in:

#### **APN name:** internet

**APN** (access point): **send.ee**

**APN type:** default,supl

Belangrijk: Voor het goed functioneren van WorldMobile internet is het nodig dat APN instellingen van andere operators verwijderd worden van uw telefoon.

## **M2M internet bundels**

U kunt de volledige tarieven lijsten downloaden met de links op de pagina

https://worldmobile.nl/m2m-sim/m2m-sim-data-pakketten/

Als u een data bundel wilt activeren dan doet u dat met een telefoon door gebruik maken van de volgende codes.

Data bundel activatie kan met de simkaart of op de website gedaan. Gebruik hiervoor een telefoon of een toestel waarin u USSD codes kunt opsturen.

M2M data bundels worden (zolang er genoeg saldo is) automatisch verlengd als de bundel geldigheid tijd is verloopt.

**Data Bundel Activatie, Deactivatie, en Status**

**U kunt data bundels activeren op de website.** U kunt een bundel ook activeren met de \*146\* codes.

U kunt de resterende data in de data pakketten zien op de website na inloggen op uw account op https://account.worldmobile.nl

**U kunt ook een verzoek doen aan info@worldmobile.nl met uw sim nummer en het gewenste pakket nummer.**

M2M maand pakketten worden automatisch verlengd bij de eerste data gebruik na 30 dagen.

U gebruikt de volgende codes om m2m data bundels te activeren, deactiveren en bundel status op te vragen.

**\*146\*099#** Saldo controle en zie eigen nummer

**\*146\*941\*xx#** Activeer internet bundel xx

**\*146\*940\*xx#** Stop internet bundel xx

**\*146\*942\*xx#** Zie resterende data in bundel xx

Het pakket bedrag wordt afgeschreven van het saldo op het moment dat u data gebruikt voor de eerste keer.

U kunt alleen een internet pakket actief hebben. Als u een ander pakket wilt activeren dan stopt u het huidig pakket eerst.

**Hulp nodig met Bundel Activatie en Deactivatie:**

Stuur een email naar info@worldmobile.nl met uw email dat u gebruikt voor uw Worldmobile account.

Vermeld daarin uw simkaart nummer en pakket combinatie(s). We zullen de activatie/deactivatie voor u regelen.

# **Tips met data gebruik:**

Er zijn verschillende data pakketten voor Zone 1 en Zone 2 landen. Zie de links op pagina https://worldmobile.nl/m2m-sim/m2m-sim-data-pakketten/

U kunt het best de data bundel 36 gebruiken in de EU-landen. Dit bundel is ook geldig in Nederland en Belgie.

Pakket 36 biedt 500MB data geldig voor 10 jaar. Dit is ruim voldoende voor meeste IoT/M2M apparaten.

U maakt een account, en koopt voldoende saldo om dit pakket te activeren.

Daarna activeert u de data pakket op de website of door bellen met uw sim naar \*146\*941\*36#. Het pakket wordt geactiveerd.

# **Zakelijke gebruik**

Worldmobile biedt volume korting voor zakelijke klanten vanaf 10 simkaarten. Indien u meerdere kaarten nodig hebt dan kunt u ons bellen op +31 20 3033400 of een email sturen naar sales@worldmobile.nl

## **Call Center contact informatie**

+31 20 3033400 [info@worldmobile.nl](mailto:info@worldmobile.nl) [https://worldmobile.nl·](http://worldmobile.nl·)